# Configurazione di Google Dialogflow ES per migliorare il riconoscimento vocale per l'implementazione di CCE VA Ī

# Sommario

**Introduzione Prerequisiti Requisiti** Componenti usati Premesse **Configurazione Verifica** Risoluzione dei problemi Informazioni correlate

## Introduzione

In questo documento viene descritto come configurare Google Dialogflow Essentials (ES) per migliorare il riconoscimento vocale Cisco Contact Center Enterprise (CCE) Virtual Agent (VA).

Contributo di Ramiro Amaya e Maria Jose Mendez Vazquez, Cisco TAC Engineers, e Anjum Jeelani e Raghu Guvvala, Cisco Engineers.

# **Prerequisiti**

#### Requisiti

Cisco raccomanda la conoscenza dei seguenti argomenti:

- Cisco Unified Contact Center Enterprise (UCCE) release 12.5
- Cisco Package Contact Center Enterprise (PCCE) release 12.5
- Google Dialogflow ES

#### Componenti usati

Le informazioni di questo documento si basano sulle seguenti versioni software:

- UCCE release 12.5
- Customer Voice Portal (CVP) 12.5
- Virtualized Voice Browser (VB) 12.5.1 ES12
- Google Dialogflow ES

Le informazioni discusse in questo documento fanno riferimento a dispositivi usati in uno specifico

ambiente di emulazione. Su tutti i dispositivi menzionati nel documento la configurazione è stata ripristinata ai valori predefiniti. Se la rete è operativa, valutare attentamente eventuali conseguenze derivanti dall'uso dei comandi.

#### Premesse

Esistono diversi scenari in cui un chiamante fornisce informazioni a un agente virtuale e l'agente virtuale interpreta in modo errato le informazioni. Ad esempio, l'agente virtuale richiede l'identificazione o l'ID del membro, il numero della carta di credito, il numero di telefono e così via e l'agente virtuale non riconosce né interpreta in modo erroneo le informazioni fornite dal chiamante. Per risolvere questo scenario, è necessario considerare una configurazione specifica del flusso di dialogo ES consigliata da Cisco e Google.

## **Configurazione**

Prima di configurare Dialogflow ES per migliorare il riconoscimento vocale, assicurarsi di aver installato il più recente VB Engineer Special (ES). Apportare quindi le modifiche desiderate alla configurazione di Dialogflow ES.

Passaggio 1. Passare alla console Dialogflow ES, quindi a Settings > Speech. In Migliora qualità riconoscimento vocale verificare che Abilita modelli di riconoscimento vocale e registrazione dati avanzati e Abilita adattamento vocale automatico siano abilitati.

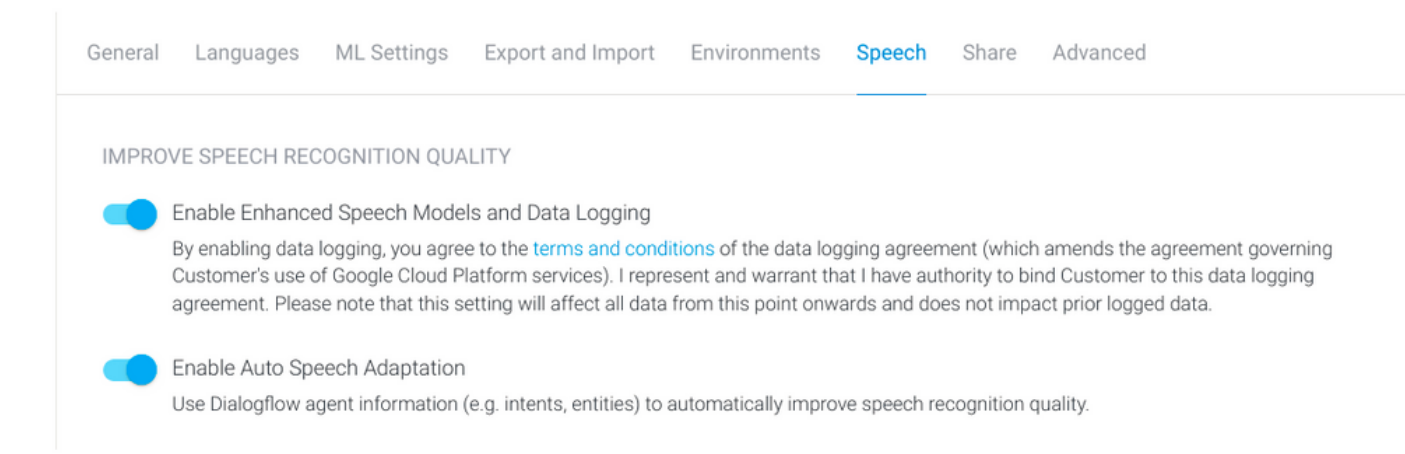

Passaggio 2. Passare al pannello Intenti dell'agente e cercare l'intento corrispondente alla conversazione del chiamante. In Azione e parametri (Action and parameters), contrassegnate l'entità regexp come un parametro intento obbligatorio, in modo che possa essere raccolta e riempita di slot, come mostrato nell'esempio. Questo permette di adattare automaticamente la voce in modo che sia fortemente influenzato per il riconoscimento della sequenza in modo che non tenti di riconoscere l'intento e la sequenza allo stesso tempo.

#### Action and parameters

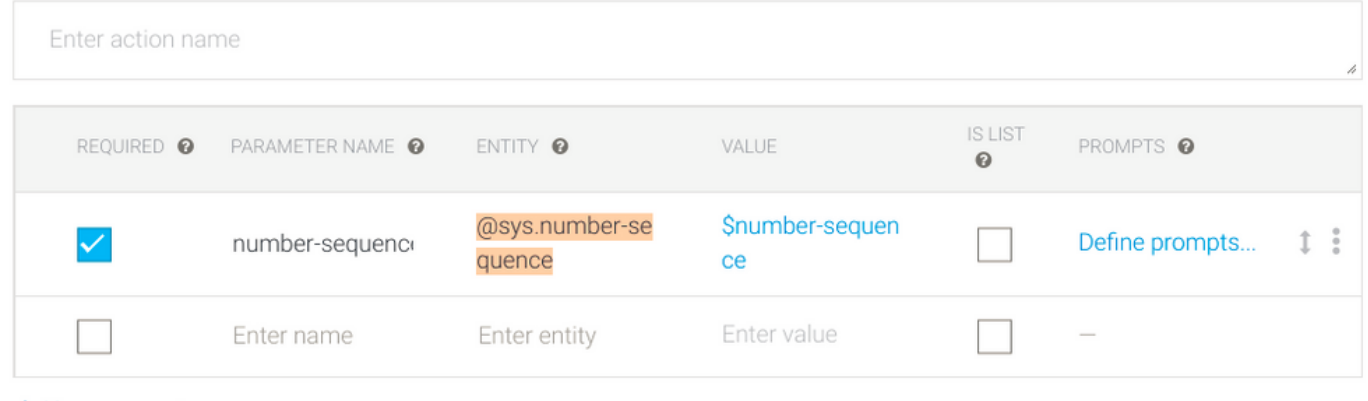

+ New parameter

### **Verifica**

Nessuna informazione specifica da verificare per questa configurazione.

### Risoluzione dei problemi

Non sono attualmente disponibili informazioni specifiche per la risoluzione dei problemi per questa configurazione.

#### Informazioni correlate

- [Modello avanzato Google Speech](https://cloud.google.com/dialogflow/es/docs/speech-enhanced-models#:~:text=For%20example%2C%20if%20you%20send,transcription%20of%20the%20audio%20data.)
- [Abilitazione della registrazione dei dati e utilizzo del modello avanzato](https://cloud.google.com/dialogflow/es/docs/data-logging#enabled)
- [Documentazione e supporto tecnico Cisco Systems](https://www.cisco.com/c/it_it/support/index.html)